Таким образом, информационная система для учёта проданных товаров простая и интуитивно понятная для пользователя, с удобным пользовательским интерфейсом. При этом она очень функциональна, так как обеспечивает учёт товаров в магазине, а так же сопутствующий учёт клиентов, поставщиков. Использование разработанной информационной системы позволяет сэкономить время и энергию, которые тратит человек на ведение собственного бизнеса в области торговли.

## *Библиографический список*

1. Астахов В.П. Бухгалтерский (финансовый) учёт: учебное пособие. Серия «Экономика и управление», - Москва: ИКЦ «Март»; Ростов н/д: Издательский центр «Март», 2003. – 928 с.;

2. Бухгалтерский учет, анализ и аудит: учеб. Пособие/ П.Г. Пономаренко [и др.]; под общ. ред. П.Г. Пономаренко. - 2-е изд., испр. – Минск: Выш. шк., 2007. – 527 с.;

3. Беликова Т.Н., Минаева Л.Н. Все о счетах бухгалтерского учета. – СПб.: Питер, 2008. – 160 с.;

4. Вирт Н. Алгоритмы и структуры данных / Пер. с англ. — М.: Мир,  $1989. - 360$  c.;

5. Культин Н. Б. Основы программирования в Delphi 7. — СПб.: БХВ-Петербург, 2007. — 608 с.

> **А.А. Новикова** (Российский государственный профессиональнопедагогический университет )

студентка группы КТ-507

Руководитель: ст. преп. кафедры ИС

Н.С. Нарваткина

## **ЭЛЕКТРОННЫЙ ПРАКТИКУМ ДЛЯ ФОРМИРОВАНИЯ УМЕНИЙ ПО СТАТИСТИЧЕСКОЙ ОБРАБОТКЕ ДАННЫХ В SPSS**

В настоящее время уже ни у кого не вызывает сомнения тот факт, что в условиях информатизации образования меняется парадигма педагогической науки, изменяется структура и содержание образования.

Новые методы обучения, основанные на активных, самостоятельных формах приобретения знаний и работе с информацией, вытесняют демонстрационные и иллюстративно-объяснительные и методы, широко используемые традиционной методикой обучения, ориентированной, в основном, на коллективное восприятие информации [2].

Одной из наиболее перспективных возможностей является использование в учебном процессе компьютерных средств обучения. Использование компьютерных технологий уже становится новым образовательным стандартом, который внедряется во все структуры, проводящие подготовку  $\overline{M}$ переподготовку специалистов (начиная **OT** профессиональнотехнического и высшего образования и заканчивая ускоренными курсами по различным специальностям).

В настоящее время перспективные модели образования базируются на широком использовании новых информационных технологий. Немаловажное значение имеют такие электронные средства поддержки обучения, как электронные лабораторные практикумы [1].

Использование электронных лабораторных практикумов в образовательном процессе позволяет более глубоко изучить материал, ознакомиться более подробно с интересующими или трудными темами.

Богатый и красочный иллюстративный материал в электронном пособии позволяет наглядно продемонстрировать теоретическую информацию во всем ее многообразии и комплексности.

При использовании электронных лабораторных практикумов происходит не только репродуктивная деятельность обучаемых, но и абстрактно-логическая, что способствует лучшему осознанию и усвоению учебного материала [3].

Внедрение в образовательный процесс электронных образовательных ресурсов способствует развитию самостоятельной, поисковой деятельности обучаемых, повышению их познавательного интереса, позволяет обогатить учебный процесс и делает его более интересным и привлекательным.

В Российском государственном профессионально-педагогическом университете в процесс обучения активно внедряются электронные образовательные ресурсы. Это актуально и для процесса обучения студентов направления подготовки 050400.62 Психолого-педагогическое образование профиля подготовки «Психология образования».

Будущий специалист должен самостоятельно овладевать новыми информационными технологиями в условиях постоянного развития науки и производства. Данное требование обусловлено областью профессиональной деятельности выпускника данного направления подготовки: психолого-педагогическое сопровождение дошкольного, общего, дополнительного и профессионального образования; психолого-педагогическое сопровождение детей с ограниченными возможностями здоровья в специальном и инклюзивном образовании; социально-педагогическая деятельность; педагогическая деятельность в дошкольном образовании; педагогическая деятельность на начальной ступени общего образования, использование научно обоснованных методов и современных информационных технологий в организации собственной профессиональной деятельности. Одним из видов деятельности специалистов данного профиля является психодиагностика, одним из этапов которой является статистическая обработка результатов. Для эффективной обработки данных используется разнообразные статистические пакеты прикладных программ. Наиболее востребованным и мощным является пакет SPSS. Знакомство с данным пакетом начинается в рамках дисциплины «Информационные системы и базы данных в психолого-педагогических исследованиях».

Для формирования знаний и умений по основам работы с программой статистической обработки данных IBM SPSS 20.разработан электронный лабораторный практикум «Основы работы в SPSS», который может использоваться студентами психолого-педагогических специальностей и преподавателями ВУЗов, а так же всеми желающими.

При создании электронного лабораторного практикума были использованы следующие программные средства:

1. Программа Artisteer 4, предназначенная для автоматизированного создания шаблонов сайтов. С помощью программы были заданы основные элементы сайта, такие как шапка и выпадающее меню.

2. Комплексная система Macromedia Dreamweaver 8 с полным набором функций разработки, оформления и публикации, занимающая ведущие позиции в области разработки веб-сайтов.

Dreamweaver является визуальным HTML-редактором, который позволяет переключаться в режим ручного редактирования кода, осуществляя взаимосвязь между исходным кодом и его визуальным представлением страницы.

С помощью программы были отредактированы страницы практикума, добавлены элементы интерфейса и навигации, добавлен и отформатирован контент, созданы гиперссылки на другие страницы пособия.

3. Многофункциональный графический редактор Adobe Photoshop CS6, позволяющий работать с растровыми изображениями, поддерживает многочисленные форматы и содержит массу инструментов для работы с графикой.

С помощью Photoshop были созданы и/или отредактированы графические элементы пособия, такие как логотип, кнопки, фон, рисунки основного контента

4. Мощная программа Camtasia Studio для записи изображения с экрана в видеофайлы различных форматов, присутствует возможность редактирования видео, имеются встроенные Macromedia Flash (SWF) и видео проигрыватели.

Программа была использована для создания 3 видеофайлов:

- демонстрация интерфейса пакета SPSS;  $\bullet$
- $\bullet$ демонстрация технологии вычисления Манна-Уитни;
- демонстрация технологии вычисления корреляции Спирмена.

5. Свободный текстовый редактор Notepad++ с открытым исходным кодом с подсветкой синтаксиса большого количества языков программирования и разметки. Программа значительно облегчает работу с исходным кодом программы.

С помощью Notepad<sup>++</sup> были доработаны сложные элементы интерфейса практикума, добавлены и отредактированы Java-скрипты.

Структура электронного учебного пособия, построенная по типу иерархии, включает в себя 5 разделов, 2 из которых имеют подразделы (рисунок 1):

- «О практикуме»;  $\bullet$
- «О SPSS»;  $\bullet$
- «Практикум»;  $\bullet$
- «Глоссарий»;  $\bullet$
- «Дополнительные материалы».

Титульная страница является основной точкой входа в практикум и содержит следующие данные:

- название электронного лабораторного практикума;
- авторов продукта;
- о времени и месте создания.

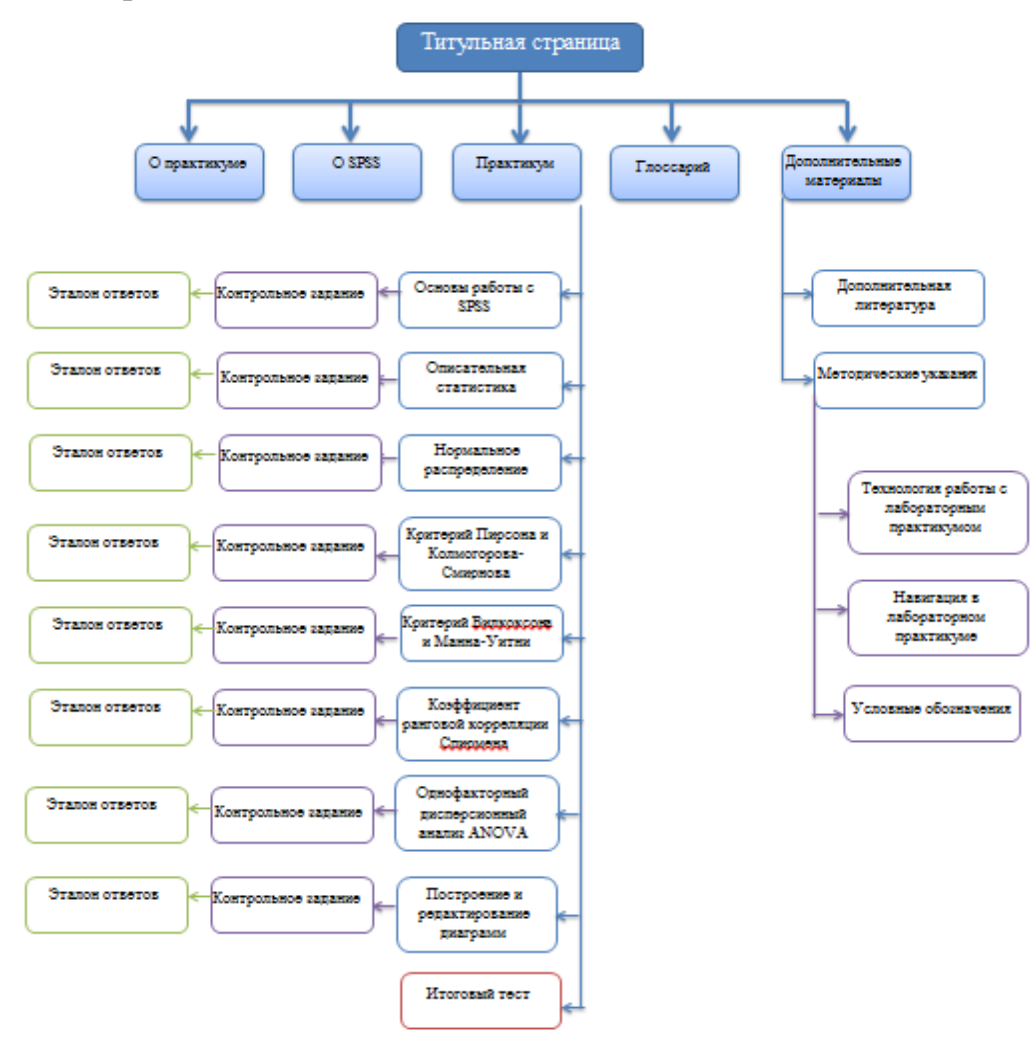

Рисунок 1 – Структура электронного лабораторного практикума

Раздел «О практикуме» содержит общую информацию об электронном лабораторном практикуме: аннотацию, аппаратные требования и педагогический адрес.

Следующий раздел «О SPSS» содержит описание и назначение программы SPSS 20, а так же аппаратные требования, нео бходимые для работы программы.

Раздел «Практикум» является содержательным ядром электронного лабораторного практикума.

Раздел содержит 8 лабораторных работ, посвященных применению программы SPSS для статистической обработки психолого-педагогических данных и тест итогового контроля для проверки полученных в процессе работы с практикумом знаний.

Темы лабораторных работ:

1. Основы работы с SPSS. Лабораторная работа содержит основные правила работы в программе SPSS 20, описывает интерфейс программы и правила работы с данными в этой программе. Включает задания по подготовке и вводу данных в программу.

В лабораторной работе содержится видеоматериал, иллюстрирующий интерфейс программы SPSS 20.

2. Описательная статистика. Лабораторная работа содержит основные понятия и характеристики описательной статистики, а так же правила экспорта и импорта данных. Включает задания по экспорту и импорту данных, вычислению среднего значения и стандартного отклонения для всего множества, а так же вычисление среднего значения, стандартного отклонения, минимума и максимума для выборок.

3. Нормальное распределение. В лабораторной работе описываются основные типы методов обработки данных. Лабораторная работа содержит задания по определению типа распределения данных различными метода-MИ.

4. Критерии Пирсона и Колмогорова-Смирнова. Лабораторная работа содержит описание критериев Пирсона и Колмогорова-Смирнова, правила и способ их применения.

183

5. Критерии Вилкоксона и Манна-Уитни. Лабораторная работа включает в себя описание и правила применения Т-критерия Вилкоксона и U-критерия Манна-Уитни, а так же задания по их применению.

В лабораторной работе содержится видеоматериал, иллюстрирующий технологию вычисления критерия Манна-Уитни с помощью программы SPSS 20.

6. Однофакторный дисперсионный анализ ANOVA. В лабораторной работе содержится описание однофакторного дисперсионного анализа данных, правила его проведения и задачи по его проведению.

7. Коэффициент ранговой корреляции Спирмена. Лабораторная работа содержит описание понятий корреляционного анализа и назначение коэффициента ранговой корреляции Спирмена. Содержит задание по вычислению коэффициента корреляции Спирмена, а так же видеофайл, демонстрирующий технологию вычисления коэффициента корреляции Спирмена.

8. Построение и редактирование диаграмм. Лабораторная работа содержит описание и задания по построению и редактированию различных типов диаграмм.

Каждая лабораторная работа включает основные теоритические сведения, практические задания, иллюстративный материал, контрольные вопросы и ссылки на глоссарий.

Три лабораторные работы включают видеоматериал по особо сложным практическим заданиям. Во время выполнения лабораторных работ обучающимся предлагается посмотреть видеофайлы, в которых представлено выполнение особо сложных заданий в программе SPSS 20. Наглядное представление работы с программой значительно облегчает понимание технологии выполнения пошаговых действий.

В конце каждой лабораторной работы предлагается выполнить контрольное задание.

Контрольные задания разработаны в виде задач и наборов данных по 12 различным вариантам. Ко всем контрольным заданиям прилагается эталон ответов.

Так же в лабораторных работах присутствуют ссылки на глоссарий.

Итоговый тест включает тестовые задания по всем разделам практикума. Осуществлён вывод результатов тестирования и обозначение правильных и не правильных ответов.

Раздел «Глоссарий» включает в себя алфавитный указатель, который содержит основные понятия электронного лабораторного практикума. Осуществляется переход от понятия к лабораторной работе, в которой это понятие объявляется.

Раздел «Дополнительные материалы» включает 2 подраздела «Дополнительна литература», содержащий список дополнительных источников с их описанием и подраздел «Методические указания», который разделяется на дополнительные подразделы:

- $\bullet$ технология работы с электронным практикумом;
- навигация в лабораторном практикуме;  $\bullet$
- $\bullet$ условные обозначения.

В каждой лабораторной работе и в глоссарии присутствуют кнопки, позволяющие скачать файл в формате docх и pdf, что позволяет выбрать каждому обучаемому удобную форму представления материала для изучения.

Апробация проходила посредством проведения мастер-классов в рамках дисциплины «Информационные системы и базы данных в психолого-педагогических исследованиях» в 2013-2014 учебном году. Обучаемыми были студенты второго курса профиля подготовки «Психология образования». По окончанию мастер-класса с участниками обсуждались вопросы, связанные с использованием практикума для самостоятельной работы.

Анализ результатов обсуждения привел к следующему выводу: практикум необходимо дополнить практическими примерами, разработать индивидуальные контрольные задания.

Измененные и откорректированные практические работы были представлены в электронном лабораторном практикуме.

## *Библиографический список*

1. Деревнина А. Ю. Принципы создания электронных учебников [Текст] / А. Ю. Деревнина// Открытое образование: проектирование учебников. - 2013. - №4.

<span id="page-8-0"></span>2. Кузнецов А.А. Компьютерная программа и дидактика [Текст] / А.А. Кузнецов // Информатика и образование. - 2009, № 3.

<span id="page-8-1"></span>3. Применение электронных учебников в образовательном процессе [Электронный ресурс] – Режим доступа: http://www.moluch.ru/archive/46/5732 (дата обращения 10.03.2014).

> **В.М. Панова,** (Российский государственный профессиональнопедагогический университет) студентка группы КТ-301С Руководитель: зав. кафедрой ИС Е.В. Чубаркова

## **ЭФФЕКТИВНАЯ ПРЕЗЕНТАЦИЯ**

В современном обществе умение убеждать аудиторию, воздействовать на человека посредством слова, использовать слово как инструмент мысли является показателем общей культуры любого человека.

Умение грамотно излагать и аргументировать свою позицию – неотъемлемая часть создания эффективной презентации. Владение техникой аргументации, учет особенностей аудитории в процессе аргументации повышает эффективность воздействия продавца на клиента.

Презентация — это документ или комплект документов, предназначенный для представления чего-либо (организации, проекта, продукта и т.п.).

Главная цель любой презентации — донести до целевой аудитории полноценную информацию об объекте презентации в удобной форме.

Каждая презентация состоит из трех главных частей: вступление, основная часть, заключение.